# IPv6 HSRP配置示例

### 目錄

[簡介](#page-0-0) [必要條件](#page-0-1) [需求](#page-0-2) [採用元件](#page-1-0) [慣例](#page-1-1) [設定](#page-1-2) [網路圖表](#page-1-3) [組態](#page-1-4) [驗證](#page-3-0) [疑難排解](#page-5-0) [相關資訊](#page-5-1)

# <span id="page-0-0"></span>簡介

本文說明如何為IPv6設定熱待命路由通訊協定(HSRP)。HSRP用於一組路由器中,以選擇作用中路 由器和備用路由器。在一組路由器介面中,活動路由器是路由資料包的首選路由器;備用路由器是 在活動路由器發生故障或滿足預設條件時接管網路的路由器。HSRP僅為IPv6主機提供虛擬第一跳 。

HSRP IPv6組具有從HSRP組編號派生的虛擬MAC地址,以及預設情況下從HSRP虛擬MAC地址派 生的虛擬IPv6本地鏈路地址。當HSRP組處於活動狀態時,會為HSRP虛擬IPv6本地鏈路地址傳送定 期路由器通告(RA)。當組離開活動狀態時,在傳送最終RA後,這些RA將停止。

HSRP使用優先順序機制來確定將哪個HSRP配置的路由器作為預設活動路由器。要將路由器配置為 活動路由器,您必須為其分配高於所有其他HSRP配置的路由器的優先順序。預設優先順序為 100;因此,如果只配置一台路由器使其具有更高的優先順序,則該路由器將成為預設的活動路由器 。HSRP版本2使用新的IP組播地址224.0.0.102傳送hello資料包,而不是版本1使用的組播地址 224.0.0.2。

### <span id="page-0-1"></span>必要條件

### <span id="page-0-2"></span>需求

嘗試此組態之前,請確保符合以下要求:

- 配置HSRP的知識;有關詳細資訊,請參[閱配置HSRP](//www.cisco.com/en/US/docs/switches/lan/catalyst3550/software/release/12.1_8_ea1/configuration/guide/Swhsrp.html)。
- 實施IPv6編址和基本連線的基礎知識:有關詳細資訊,請參閱[實施IPv6編址和基本連線。](//www.cisco.com/en/US/docs/ios/ipv6/configuration/guide/ip6-addrg_bsc_con.html)
- 在配置HSRP IPv6之前,必須在介面上啟用HSRP版本2。
- 必須在裝置上啟用IPv6單播路由,才能配置HSRP IPv6

### <span id="page-1-0"></span>採用元件

本檔案中的組態是根據Cisco IOS軟體版本軟體12.4(15)T 13上的Cisco 3700系列路由器。

注意:驗證IPv6命令的許可證資訊。

### <span id="page-1-1"></span>慣例

如需檔案慣例的相關資訊,請參閱[思科技術提示慣例](/content/en/us/support/docs/dial-access/asynchronous-connections/17016-techtip-conventions.html)。

## <span id="page-1-2"></span>設定

路由器R1和R2通過串列介面連線到R3。R1和R2的快速乙太網介面配置了HSRP IPv6,因此R1充 當活動路由器,R2充當備用路由器。在R1的串列介面S0/0關閉的情況下,R2路由器會將其狀態從 Standby更改為Active。

註:使用<u>Command Lookup Tool</u>(僅限<u>註冊</u>客戶)查詢有關本文檔中使用的命令的更多資訊。

### <span id="page-1-3"></span>網路圖表

本檔案會使用以下網路設定:

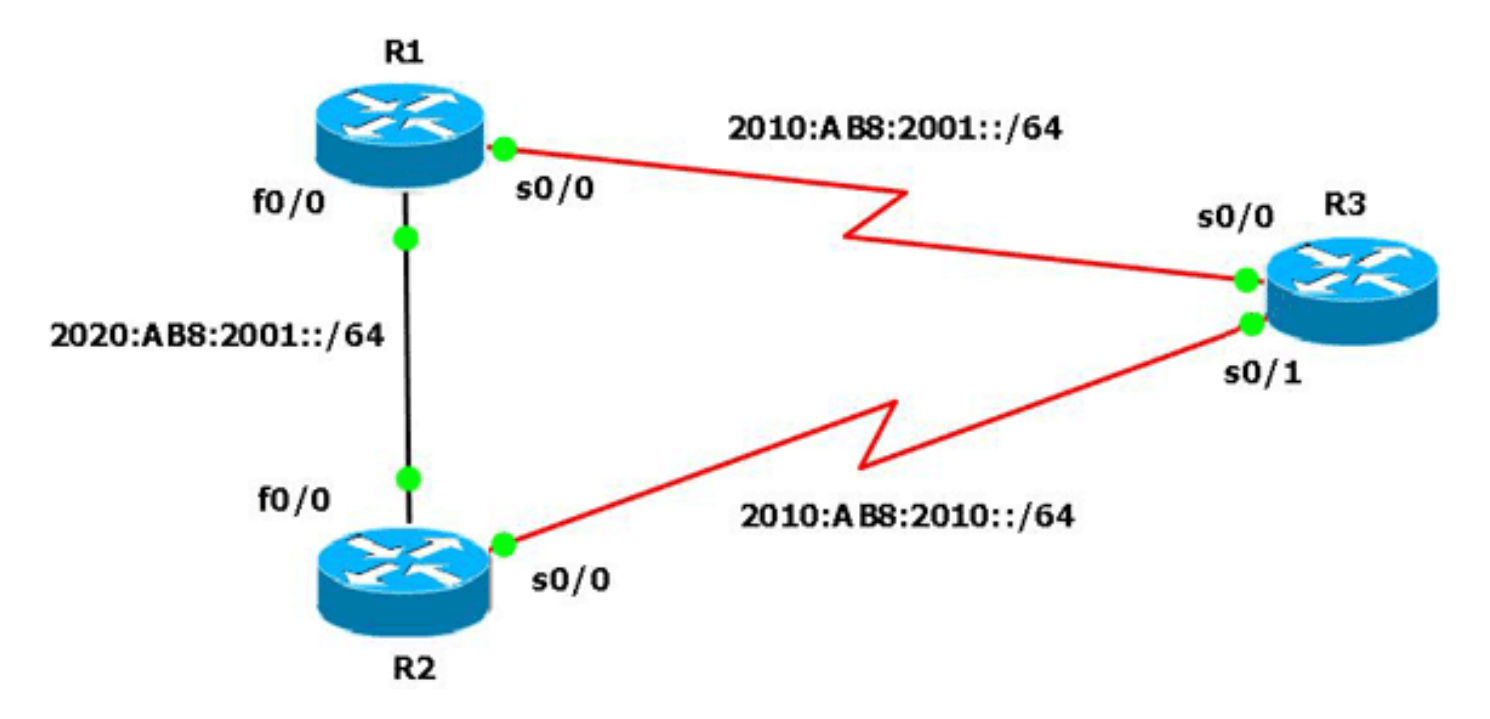

#### <span id="page-1-4"></span>組態

本檔案會使用以下設定:

- <u>• 路由器R1配置</u>
- 路由器R2配置
- 路由器R3配置

以下是一個影片連結(在[Cisco支援社群](https://supportforums.cisco.com/index.jspa) 上提供),演示了如何在Cisco IOS路由器中為IPv6配置 HSRP:

#### [配置HSRP for IPv6](https://supportforums.cisco.com/videos/2829)

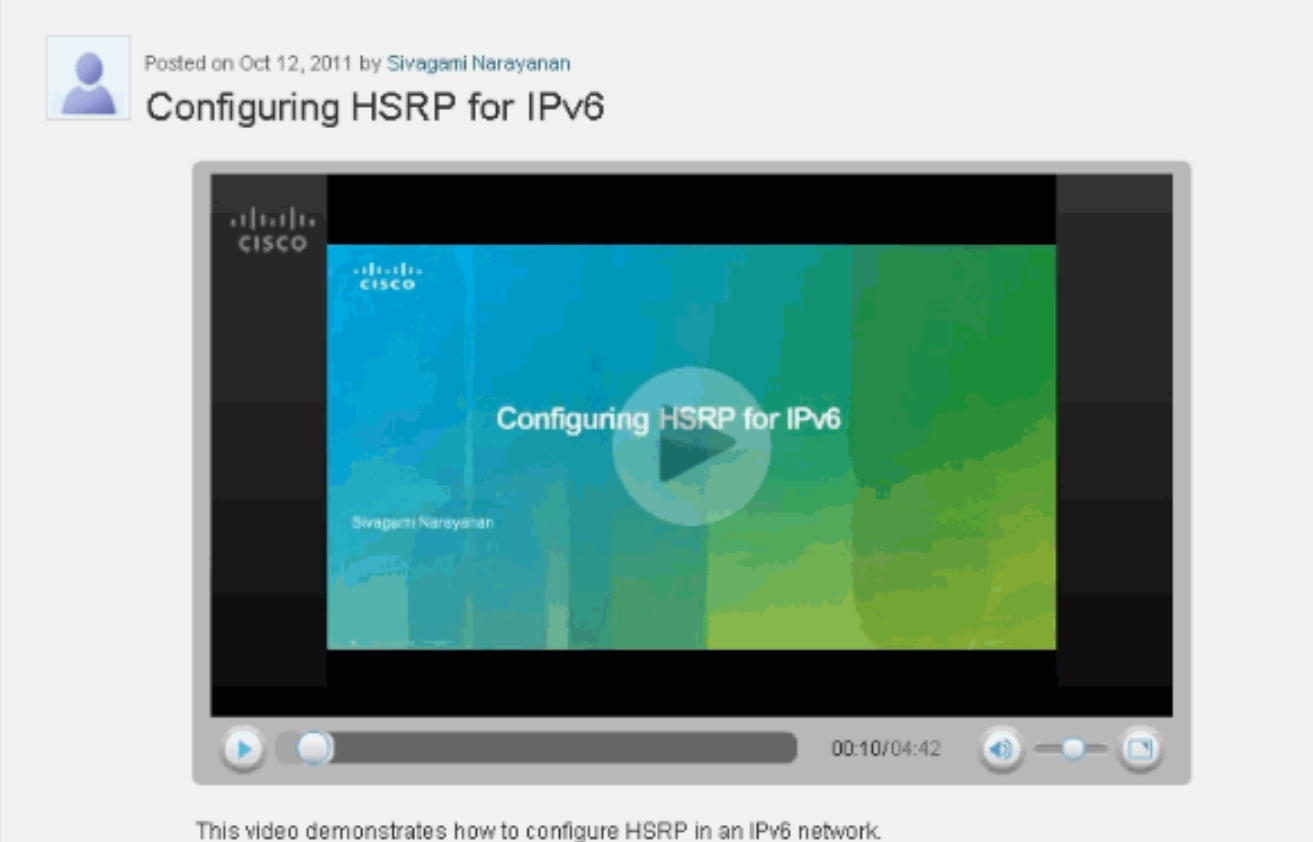

路由器R1配置 R1#**show run** Building configuration... ! hostname R1 ! ip cef ! ipv6 unicast-routing ! interface FastEthernet0/0 no ip address duplex auto speed auto ipv6 address 2020:AB8:2001::1010/64 ipv6 enable standby version 2 standby 1 ipv6 autoconfig *!--- Assigns a standby group and standby IP address.* standby 1 priority 120 *!--- R1 is configured as the active router. !--- This is done by assigning a priority value !--- (in this case 120) to the router's Fa0/0 interface. !--- The default priority value is 100.* standby 1 preempt delay minimum 30 *!--- The* **preempt** command allows the router to become the !--- active router when it has the priority higher than !--- all the other HSRP-configured routers. !---- Without this command, even if a router has higher !--- priority value, it will not become an active router. !--- The delay minimum value causes the local router to postpone

!--- taking over the active role for a minimum of 30 seconds. standby 1 track Serial0/0 90 *!--- Indicates that HSRP tracks serial0/0. !--- The interface priority is configured (in this case 90) which !--- indicates that if the tracked interface goes down the router !--- priority value is to be decremented by 90. !--- Default decrement value is 10.* ! interface Serial0/0 no ip address ipv6 enable ipv6 address 2010:AB8:2001::1010/64 clock rate 2000000 ! end 路由器R2配置 R2#**show run** Building configuration... ! hostname R2 ! ip cef ! ipv6 unicast-routing ! interface FastEthernet0/0 *!--- R2 is configured as a standby router !--- with a default priority value of 100.* no ip address duplex auto speed auto ipv6 address 2020:AB8:2001::1011/64 ipv6 enable standby version 2 standby 1 ipv6 autoconfig standby 1 preempt delay minimum 30 standby 1 track Serial0/0 ! interface Serial0/0 no ip address ipv6 address 2010:AB8:2010::1020/64 ipv6 enable clock rate 2000000 ! end 路由器R3配置 R3#**show run** Building configuration... ! hostname R3 ! ip cef ! ipv6 unicast-routing ! interface Serial0/0 no ip address ipv6 address 2010:AB8:2001::1011/64 ipv6 enable clock rate 2000000 ! interface Serial0/1 no ip address ipv6 address 2010:AB8:2010::1021/64 clock rate 2000000 ! end

<span id="page-3-0"></span>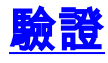

在R1和R2路由器上使用<u>[show standby](//www.cisco.com/en/US/docs/ios/12_2/ipaddr/command/reference/1rfip2.html#wp1106418)</u>命令檢驗配置。

#### 路由器R1

#### R1#**show standby** FastEthernet0/0 - Group 1 (version 2) State is Active *!--- R1 router is in Active state.* 4 state changes, last state change 02:51:30 Virtual IP address is FE80::5:73FF:FEA0:1 Active virtual MAC address is 0005.73a0.0001 Local virtual MAC address is 0005.73a0.0001 (v2 IPv6 default) Hello time 3 sec, hold time 10 sec Next hello sent in 2.480 secs Preemption enabled, delay min 30 secs Active router is local Standby router is FE80::C010:21FF:FE78:0, priority 100 (expires in 7.036 sec) Priority 120 (configured 120) Track interface Serial0/0 state Up decrement 10 Group name is "hsrp-Fa0/0-1" (default) 路由器R2 R2#**show standby** FastEthernet0/0 - Group 1 (version 2) State is Standby*!--- R2 router is in Standby state.* 4 state changes, last state change 02:51:43 Virtual IP

address is FE80::5:73FF:FEA0:1 Active virtual MAC address is 0005.73a0.0001 Local virtual MAC address is 0005.73a0.0001 (v2 IPv6 default) Hello time 3 sec, hold time 10 sec Next hello sent in 0.900 secs Preemption enabled, delay min 30 secs Active router is FE80::C00F:21FF:FE78:0, priority 120 (expires in 9.928 sec) MAC address is c20f.2178.0000 Standby router is local Priority 100 (default 100) Track interface Serial0/0 state Up decrement 10 Group name is "hsrp-Fa0/0-1" (default)

如果活動路由器(本例中為R1)關閉,備用路由器會立即將其狀態更改為Active,如下表所示:

#### 當活動路由器(R1)關閉時…… 路由器R1 R1(config)#**interface s0/0** R1(config-if)#**shut** R1(config-if)#**exit** \*Mar 1 00:01:34.879: %LINK-5-CHANGED: Interface Serial0/0, changed state to administratively down \*Mar 1 00:01:35.879: %LINEPROTO-5-UPDOWN: Line protocol on Interface Serial0/0, changed state to down R1# \*Mar 1 00:04:06.691: %SYS-5-CONFIG\_I: Configured from console by console R1# \*Mar 1 00:04:36.175: %HSRP-5-STATECHANGE: FastEthernet0/0 Grp 1 state Active -> Speak R1# \*Mar 1 00:04:46.175: %HSRP-5-STATECHANGE: FastEthernet0/0 Grp 1 state Speak -> Standby *!--- When the interface goes down, the active router changes its state to Standby.* 路由器R2 \*Mar 1 00:04:35.631: %HSRP-5-STATECHANGE: FastEthernet0/0 Grp 1 state Standby ->Active

```
!--- The standby router is now the active router.
R2#show standby
FastEthernet0/0 - Group 1 (version 2)
  State is Active
    2 state changes, last state change 00:10:39
  Virtual IP address is FE80::5:73FF:FEA0:1
  Active virtual MAC address is 0005.73a0.0001
    Local virtual MAC address is 0005.73a0.0001 (v2 IPv6
default)
  Hello time 3 sec, hold time 10 sec
    Next hello sent in 2.532 secs
  Preemption enabled, delay min 30 secs
  Active router is local
  Standby router is FE80::C00F:21FF:FE78:0, priority 30
(expires in 7.524 sec)
  Priority 100 (default 100)
    Track interface Serial0/0 state Up decrement 10
  Group name is "hsrp-Fa0/0-1" (default)
```
## <span id="page-5-0"></span>疑難排解

目前尚無適用於此組態的具體疑難排解資訊。

# <span id="page-5-1"></span>相關資訊

- [IPv6技術支援](//www.cisco.com/en/US/tech/tk872/tsd_technology_support_protocol_home.html?referring_site=bodynav)
- [在IPv6中配置第一跳冗餘協定](//www.cisco.com/en/US/docs/ios-xml/ios/ipv6/configuration/15-1s/ip6-fhrp.html?referring_site=bodynav)
- [RFC 2281 思科熱待命路由器通訊協定\(HSRP\)](http://www.faqs.org/rfcs/rfc2281.html?referring_site=bodynav)
- [技術支援與文件 Cisco Systems](//www.cisco.com/cisco/web/support/index.html?referring_site=bodynav)